# ipConfigure Embedded LPR API

Version 1.3.5

June 10, 2013

### 1 Camera Configuration Parameters

ipConfigure Embedded LPR uses several user-adjustable configuration parameters which are exposed by Axis Communication's VAPIX<sup>®</sup> Version 3 Parameter Management system. These parameters are:

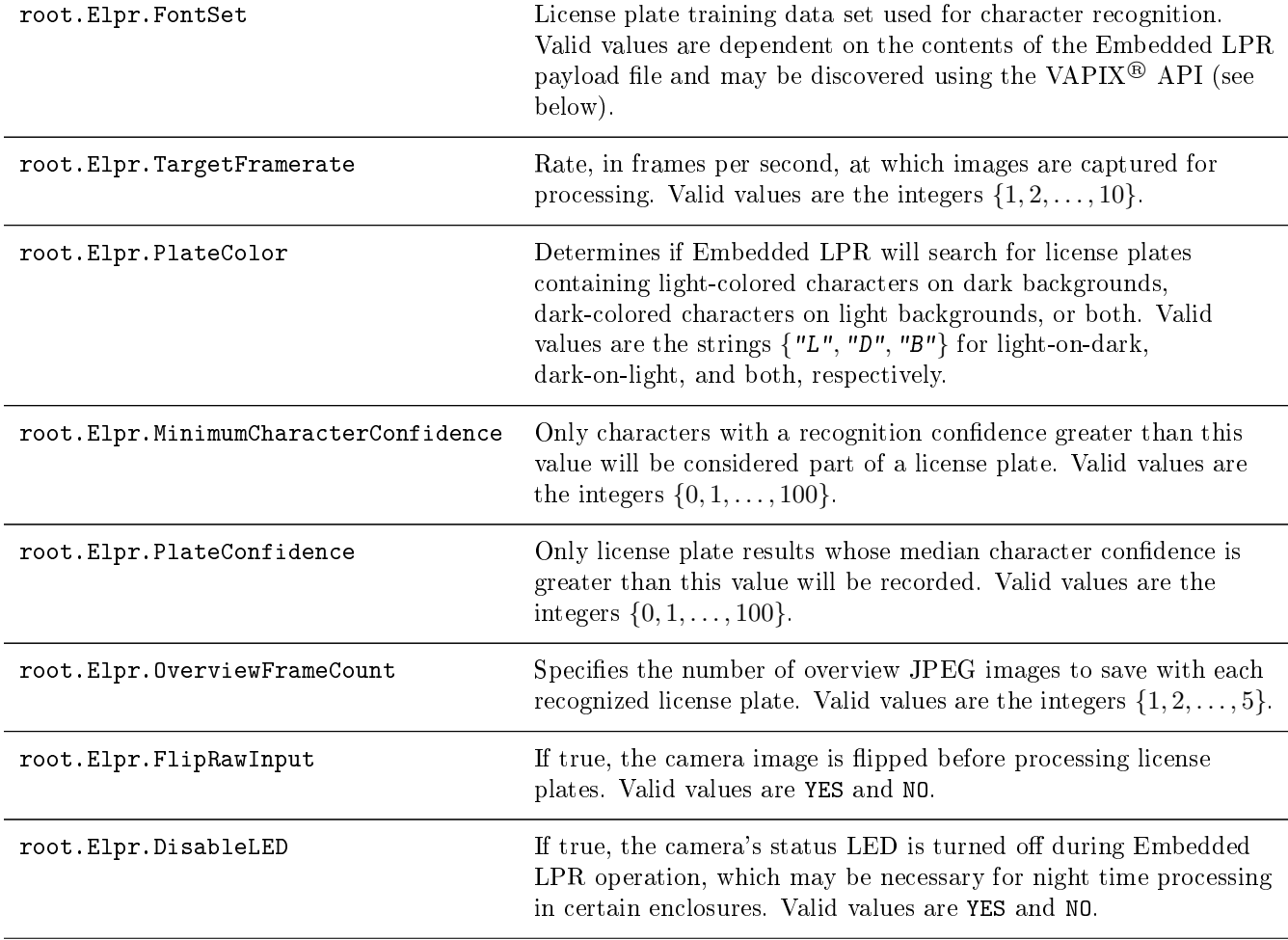

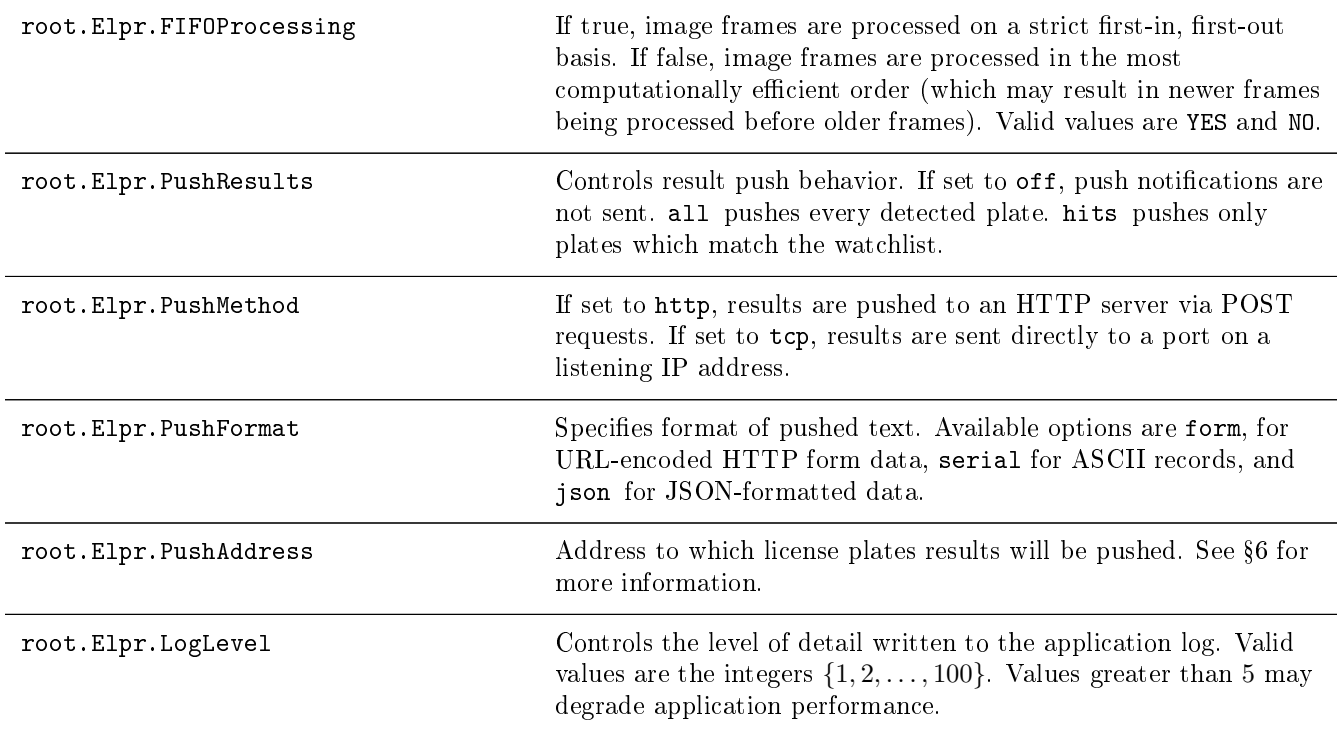

The complete VAPIX<sup>®</sup> API, including methods to modify, query, and enumerate valid values, is available from Axis Communications AB at http://www.axis.com.

## 2 Storage Status

When Embedded LPR is running, the system's storage status may be queried using the URL:

http://camera.ip/local/elpr/storcap.cgi

The following JSON-encoded variables are returned:

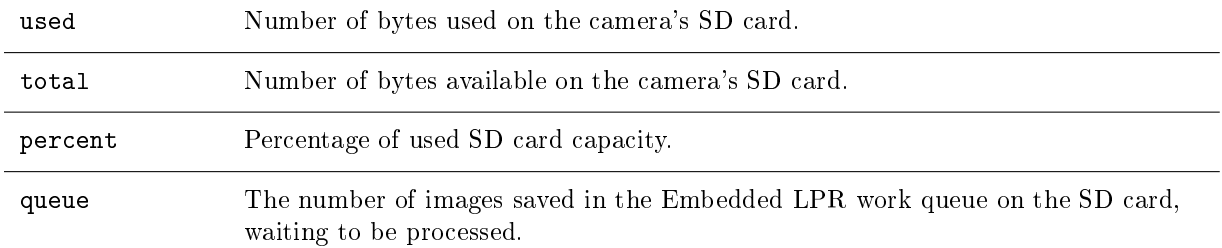

## 3 Camera Status

When Embedded LPR is running, the system's runtime status may be queried using the URL:

http://camera.ip/local/elpr/status.cgi

The following JSON-encoded results are possible:

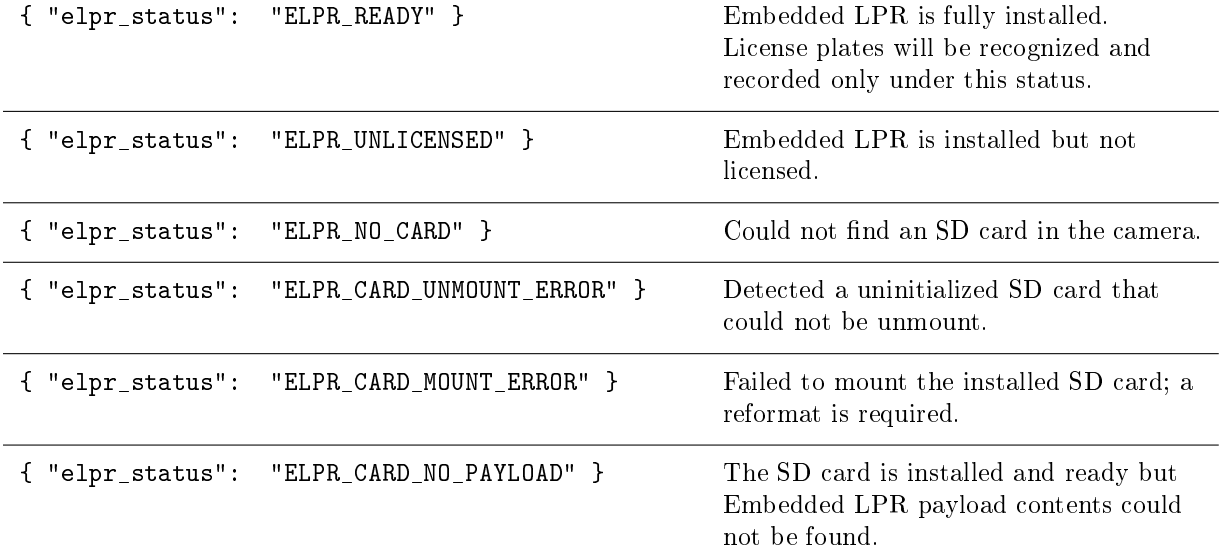

# 4 Query License Plate Results

When Embedded LPR is running, results may be queried using the URL:

http://camera.ip/local/elpr/json.cgi

The following parameters may be specified:

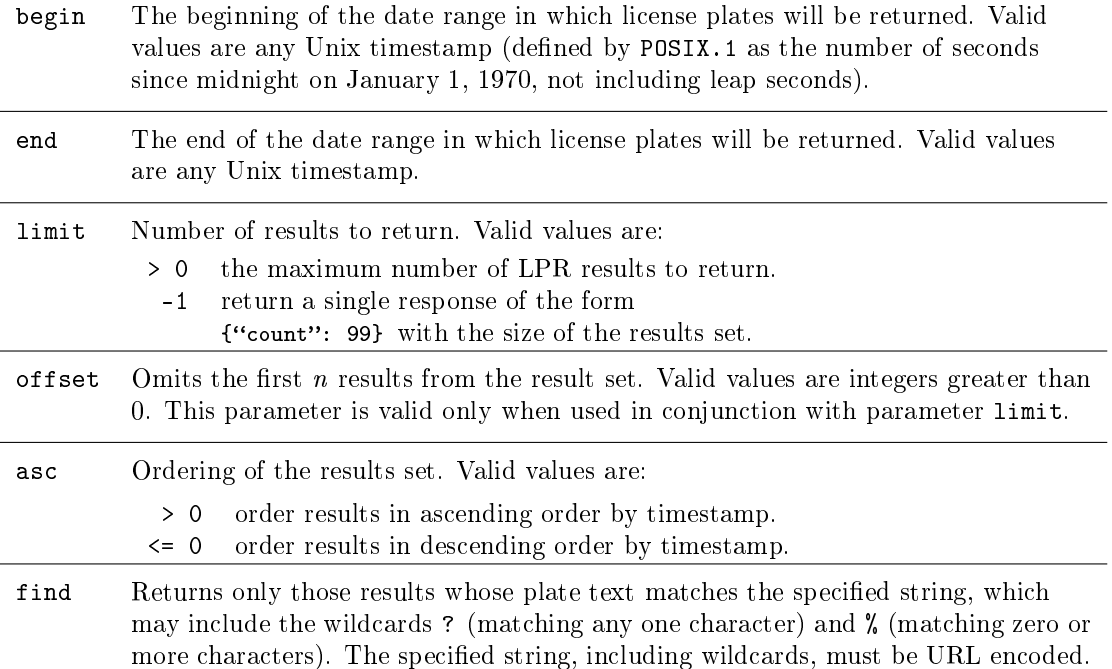

After querying license plate results, the camera will return JSON-encoded data of the form:

```
{
   "identifier": "id",
   "items":
   \lfloor\{ "id": 0, "watch_hit": 0, "date": "00/00/00", "time": "00:00:00",
        "text: "AAA000", "plt": "/local/elpr/results/00000/0/plt_000000.bmp",``\texttt{ovr}\texttt{''} \colon \quad [\lq''/local/elpr/results/00000/0/ovr_000000.jpg",
           \lq''/local/elpr/results/00000/0/ovr_000001.jpg",
           /local/elpr/results/00000/0/ovr_000002.jpg
        ]},
      { "id": 1, "watch_hit": 0, "date": "00/00/00", "time": "00:00:00",
        "text": "AAA000", "plt": "/local/elpr/results/00000/0/plt_000001.bmp",
        ``\text{ovr}": \quad [\frac{4}{10}cal/elpr/results/00000/0/ovr_000001.jpg",
           \lq/local/elpr/results/00000/0/ovr_000002.jpg",
           /local/elpr/results/00000/0/ovr_000003.jpg
        ]},
       ...
   ]
}
```
Where the resultant data contains the values:

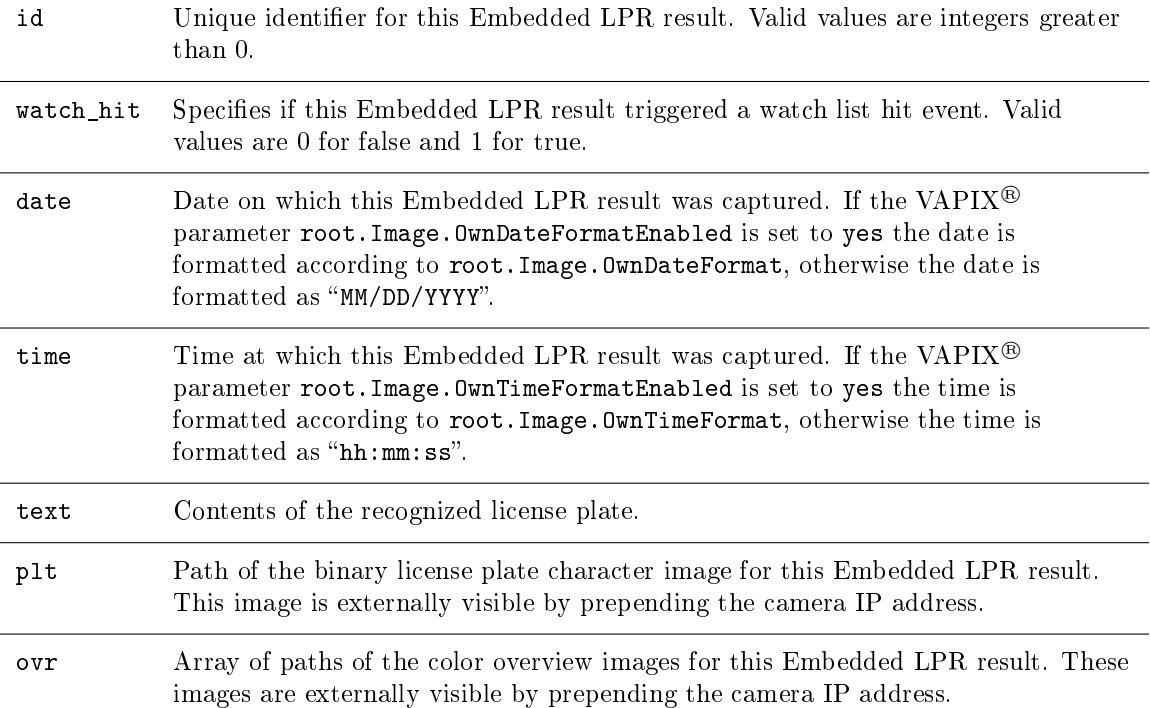

#### 4.1 Examples

Find the first 50 plates containing the letters "CORTL" anywhere in the license plate text, captured on or after January 23, 2012 at 1:47:12pm EST:

http://camera.ip/local/elpr/lpr.cgi?begin=1343069232&limit=50&asc=1&find=%25CORTL%25

Assuming your interface displays 50 results per page, retrieve page 3 of the previous result set:

http://camera.ip/local/elpr/lpr.cgi?begin=1343069232&limit=50&offset=100&asc=1&find=%25CORTL%25

Retrieve the total number of plates in the database containing the letters "CORTL" somewhere in the license plate text:

http://camera.ip/local/elpr/lpr.cgi?limit=-1&find=%25CORTL%25

### 5 Watch List Management

License plate tags in the watch list may be retrieved using the URL:

```
http://camera.ip/local/elpr/wl.cgi
```
After querying the watch list, the camera will return JSON-encoded data of the form:

```
{
   "identifier": "id",
   "items":
   \Gamma{ "id": 0, "text": "ABC123" },
      { "id": 1, "text": "XYZ456" }
       ...
   ]
}
```
Where the resultant data contains the values:

![](_page_7_Picture_140.jpeg)

text License plate text which will generate a watch list hit event. This string may contain wildcards of the form described in §4.

The following parameters may be appended to the watch list URL for watch list management:

![](_page_7_Picture_141.jpeg)

#### 5.1 Examples

Add the license plate "ABC123" to the watch list:

http://camera.ip/local/elpr/wl.cgi?add=ABC123

The returned result will be off the form  $\{$  "id": 99 }.

Remove the previously added license plate from the watch list:

```
http://camera.ip/local/elpr/wl.cgi?remove=99
```
### 6 Push Notification

Push notifications allow eLPR to actively notify an external server about new license plate results. Whenever a license plate is detected, the result will be sent via an HTTP POST request or TCP.

This section describes the output format and destination address of the push notification. For configuration options, see  $§1$ .

#### 6.1 Push Methods

#### 6.1.1 HTTP POST

When HTTP push notifications are configured, eLPR will send an HTTP POST request to the configured push address. The value of this push address should be of the form:

http://server.com/page

HTTP basic access authentication is supported using an address of the form:

http://user:password@server.com/page

For example:

http://lpruser:secret@www.ipconfigure.com/elpr/listener.php

#### 6.1.2 TCP

The TCP method allows license plate result data to be pushed directly to a listening port on an IP address. When this method is configured, the push address must specify the destination IP address and port using the form:

0.0.0.0:000

For example:

192.168.103.20:1234

#### 6.2 Push Formats

All push formats contain seven named fields:

![](_page_9_Picture_197.jpeg)

#### 6.2.1 URL-Encoded form data

This format is most useful when using the HTTP POST push method, but may be configured for TCP as well. Here the push message body contains the fields described in  $\S6.2$ , with the members of overview path URL-encoded and specified as overview\_path[0], overview\_path[1], ..., overview\_path[n]. When using HTTP POST, the Content-Type will be set to application/x-www-form-urlencoded.

Sample URL-encoded form POST:

```
plate=CORTL&timestamp=1370906629&date=2013%2D06%2D10&time=23%3A23%3A49&plate_path=http%3A%2F%2F \
192%2E168%2E103%2E181%2Flocal%2Felpr%2Fresults%2F13709%2F0%2Fplt%5F662900168%2Ebmp&overview_pat \
h%5B0%5D=http%3A%2F%2F192%2E168%2E103%2E181%2Flocal%2Felpr%2Fresults%2F13709%2F0%2Fovr%5F662900 \
168%2Ejpg&overview_path%5B1%5D=http%3A%2F%2F192%2E168%2E103%2E181%2Flocal%2Felpr%2Fresults%2F13 \
709%2F0%2Fovr%5F662900167%2Ejpg&overview_path%5B2%5D=http%3A%2F%2F192%2E168%2E103%2E181%2Flocal \
%2Felpr%2Fresults%2F13709%2F0%2Fovr%5F662900166%2Ejpg&watchlist_hit=0
```
For example, if the above were posted to a PHP script, the  $\S$ -POST variable would contain:

Array

(

```
[plate] => C0RTL
[timestamp] => 1370906629
[date] => 2013-06-10
[time] => 23:23:49[plate_path] => http://192.168.103.181/local/elpr/results/13709/0/plt_662900168.bmp
[overview path] => Array
(
     [0] => http://192.168.103.181/local/elpr/results/13709/0/ovr_662900168.jpg
     [1] => http://192.168.103.181/local/elpr/results/13709/0/ovr_662900167.jpg
     [2] => http://192.168.103.181/local/elpr/results/13709/0/ovr_662900166.jpg
)
[watchlist_hit] => 0
```
### $\lambda$

#### 6.2.2 Simple plain text

This format presents the data as a flat ASCII record. When using HTTP POST, the Content-Type header will be set to text/plain.

Record structure: BEGIN PLATE License plate Unix timestamp Date Time Plate URL BEGIN OVERVIEWS Overview 1 URL Overview 2 URL . . . Overview n URL END OVERVIEWS watchlist hit END PLATE Sample record: BEGIN PLATE CORTL 1370907115 2013-06-10 23:31:55 http://192.168.103.181/local/elpr/results/13709/0/plt\_711500004.bmp BEGIN OVERVIEWS http://192.168.103.181/local/elpr/results/13709/0/ovr\_711500004.jpg http://192.168.103.181/local/elpr/results/13709/0/ovr\_711500003.jpg http://192.168.103.181/local/elpr/results/13709/0/ovr\_711400002.jpg END OVERVIEWS  $\Omega$ END PLATE

#### 6.2.3 JSON-encoded data

This push format presents the data as a set of JSON-encoded variables. When using HTTP POST, the Content-Type header will be set to application/json.

Sample JSON data:

```
{
     "plate": "C0RTL",
     "timestamp": 1370907616,
     "date": "2013-06-10",
     "time": "23:40:16",
     "plate_path": "http://192.168.103.181/local/elpr/results/13709/0/plt_761600004.bmp",
     "overview_path": [
          "http://192.168.103.181/local/elpr/results/13709/0/ovr_761600004.jpg",
         "http://192.168.103.181/local/elpr/results/13709/0/ovr_761600003.jpg",
          "http://192.168.103.181/local/elpr/results/13709/0/ovr_761600002.jpg"
     ],
     "watch_hit": 0
}
```